## **¿Cómo trabajar con HIPERVÍCULOS y MARCADORES dentro de un documento de Word y crear un HIPERTEXTO?**

Realizar para ello la siguiente actividad:

- 1. Crear un documento de Word y escribir al inicio de la primera hoja PAGINA 1, en una segunda hoja PAGINA 2 y en una tercera PAGINA 3.
- 2. Escribir en la parte inferior derecha de la página 1 VOLVER. Realizar lo mismo en la página 2 y en la 3.
- 3. Crear en las tres palabras PAGINA 1, PÁGINA 2 y PÁGINA 3 (palabras que van a vincularse dentro del hipertexto) MARCADORES:

 **Insertar/Marcador…** (Realizarlo estando parados en alguna parte de la palabra). Se abre una ventana, escribir el nombre que nos acordemos y que identifique la palabra. **Agregar.**

4. Crear en la palabra PAGINA 1 un hipervínculo con la palabra PAGINA 2.

## **Insertar/Hipervínculos…**

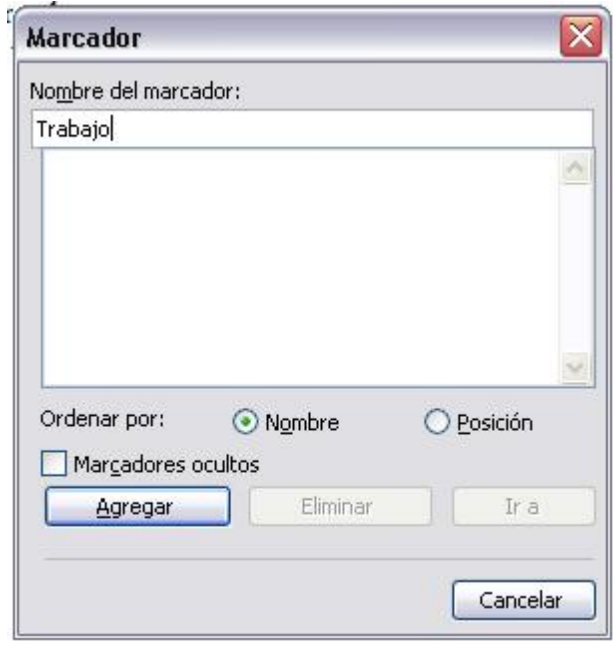

(Teniendo seleccionada la palabra). Se abre una ventana, apretar el botón Marcador, aparece otra ventana, se selecciona el nombre del marcador y **Aceptar** en ambas ventanas.

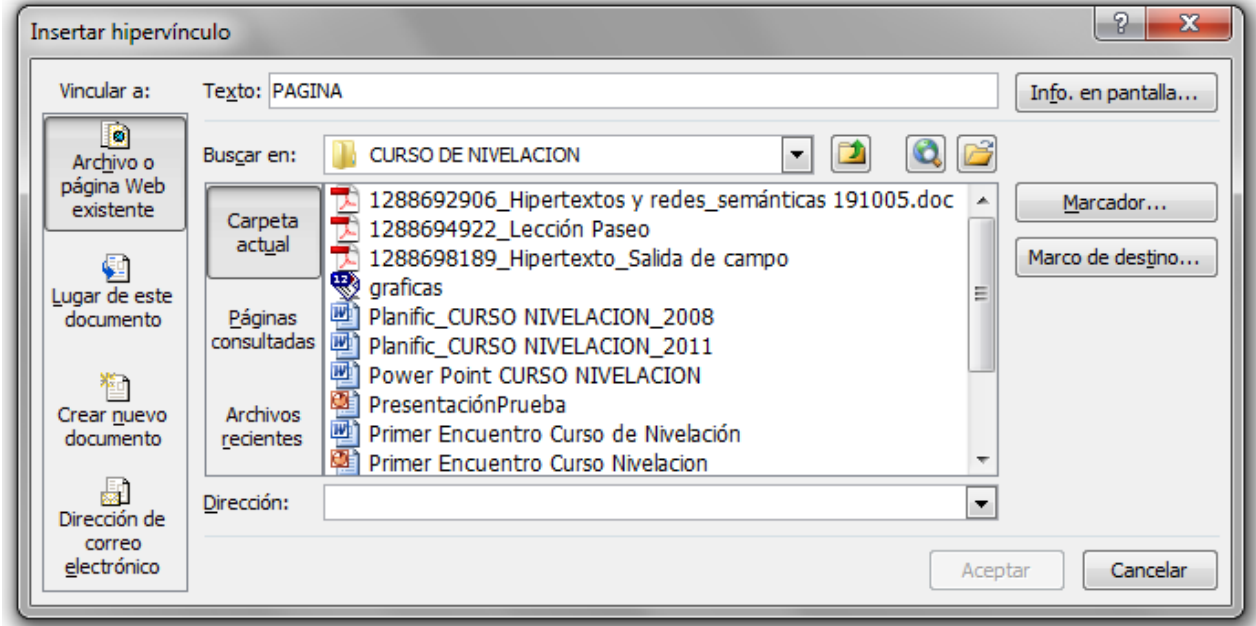

- 5. Realizar lo mismo de: PAGINA 2 a PAGINA 3 y desde cada palabra VOLVER a la PÁGINA 1.
- 6. Probar.

<span id="page-1-0"></span>[PAGINA 1](#page-2-0)

[Volver](#page-1-0)

<span id="page-2-0"></span>[PAGINA 2](#page-3-0)

[Volver](#page-1-0)

<span id="page-3-0"></span>PAGINA 3

[Volver](#page-1-0)